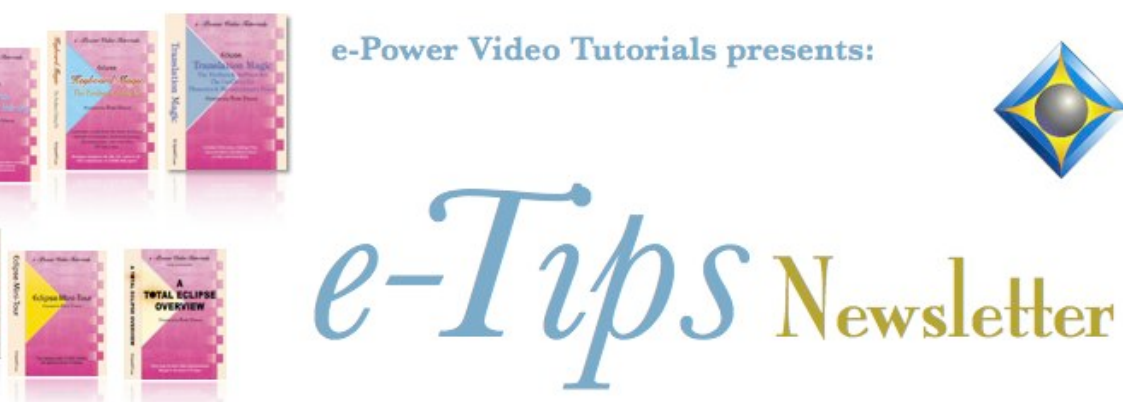

In this  $\ell_{\text{ssue}}$ 

*Keith Vincent - p. 1* **"I" Need Not Be Stranded**

*Wil Wilcox - p. 2* **Smartphone Audio**

#### **October 8 Seminar in Houston**

"Simply Magic Total Eclipse 5" A Small-Group Workshop designed to help you transition to the latest version of Total Eclipse. Earn up to 10 CEU. *More info at KVincent.com.*

**Advantage Software Tech Support 24/7/365 1-800-800-1759**

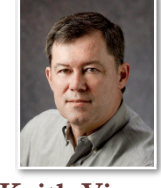

# "I" Need Not Be Stranded

 **Keith Vincent**

**When the pronoun "I" comes at the end of a line and its verb is the start of the next line, I like to keep them together.** In other words, I want the "I" to move down to the next line so that it is right next to its verb. Nitpicky perhaps, but I just think it looks better and makes the text a bit easier to read.

**As an Eclipse user, the easy way to do that is to position the cursor on the start of the word that follows "I" and, from that spot, press the**  $\sim$  **key.** That default keyboard command inserts a lock-space that will pull the "I" down to the next line.

**Is there a way within Eclipse to have this occur automatically during translation and thus eliminate a step**  during editing? Definitely. One way would be to change your dictionary entry for "I" so that it reads like this:  $I\{\sim\}$ 

**However, I suggest you leave your dictionary alone and, instead, add an entry in your metadictionary so that "I" will be smarter.** Here are the steps:

Press Alt U to open User Settings

Click on the "Programming" tab, select "Metadictionary" and then click on the "Modify" button in the lower-right corner.

When the Metadictionary opens, go to the very end of the list of entries. A fast way to do this is to press both the Ctrl and End keys at the same time.

Now add a line that contains just this text: **I={/"I/>~}**

Close the metadictionary by clicking on the "OK" button.

I made this change to my metadictionary, and it works well. The "I" is moving to the next line when it should, but it's not forcing a space

*(Continued on page 3)*

*For previous tips, visit the e-Tips page of KVincent.com.*

# Smartphone Audio

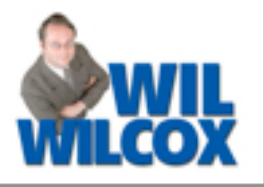

In many ways, **a smartphone is a good choice for backup audio recording for court reporters.** There are no moving parts, no noisy fans. Your phone is easily portable and may always be with you.

There are many situations we face and cannot control, such as when you have a doctor's deposition and there is not enough room or time to set up your laptop. You may not care for the audio recording quality from your steno machine or may simply want more than one backup. Using your smartphone is just one more alternative for us and one way to make good use of that expensive smartphone you are paying so much for each month.

There are a few problems, however, with using your smartphone for recording legal proceedings, such as when your phone begins to ring. But, hey, aren't you suppose to have your phone off anyway so that this doesn't happen? **If you want to take your smarthpone on a break or during lunch to make a call or check your messages, just stop and save your recording and you are good to go.** When proceedings resume, many software apps allow you to append to the previous recording so that you don't end up with lots of partial recordings.

The **biggest problem that I have run into with recording audio with your phone is that the builtin mics are a little too limited** and tend to produce low volume and are not very good at picking up sound in large courtrooms. The speakers may be far away from you. This is when the built-in mic may just not cut it.

**An easy solution to that problem is the \$25 i-Microphone, a lowcost way to boost the v o l u m e o f y o u r smartphone recordings.**  It's not going to make your smartphone into a professional recorder. This

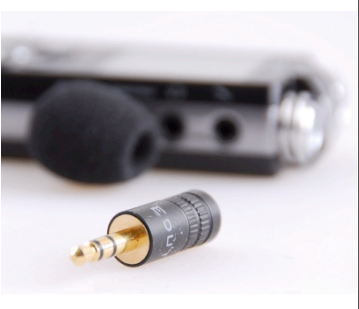

is a \$25 omnidirectional microphone to make it possible for recording with your smartphone on the job. It will greatly improve the volume of your recordings. You can **use the i-Microphone on your iPhone, iPod, Android phone and even your steno machine because it fits any standard 3.5mm line-in jack.**

*(Continued on page 3)*

## e-Power Video Tutorials: e-Tip Special

*Please use this order form to take advantage of sale prices (ends October 31, 2011).*

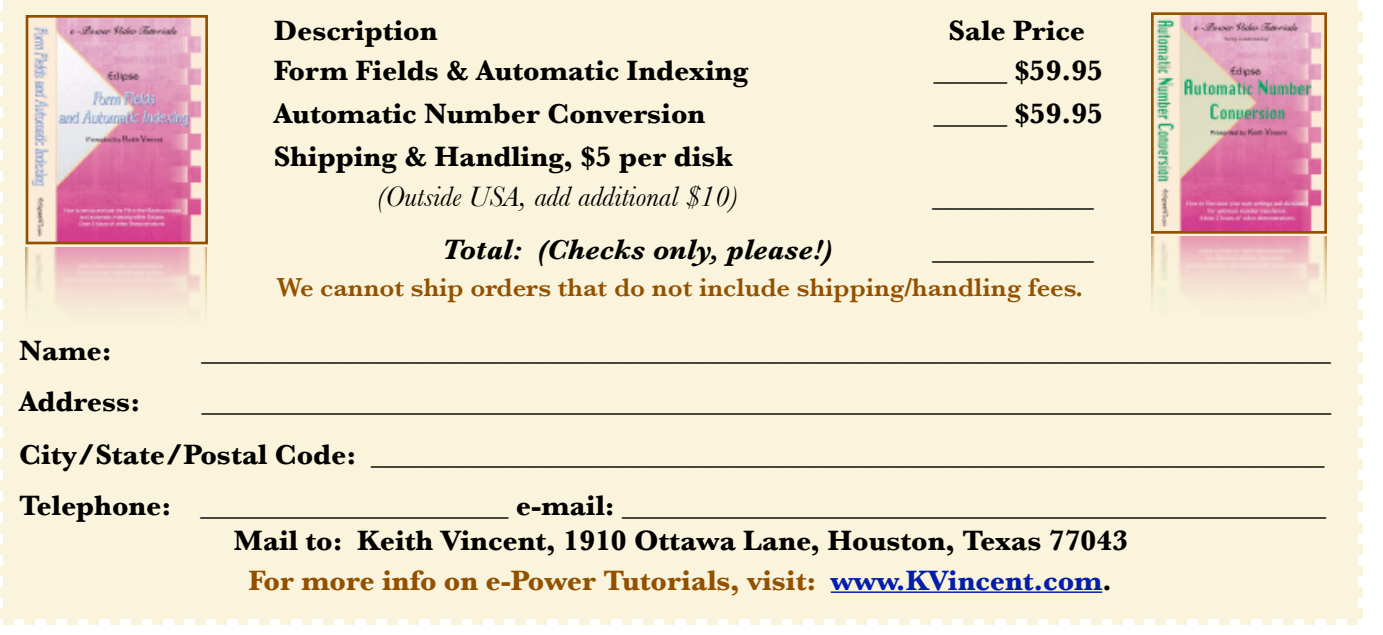

### Smartphone Audio *(cont. from pg. 2)*

When making a recording from your iPhone or Droid smartphone, you will notice that the recording quality is pretty good but the volume is not so loud. When you connect the i-Microphone to your smartphone and make a sample recording again, you will hear that the volume is substantially increased when using the i-Microphone.

However, when you are in a courtroom with a loud sound system to begin with, it may not be necessary to use an external microphone at all. If you're looking for an easy backup audio recording divice, the i-Microphone is a good choice.

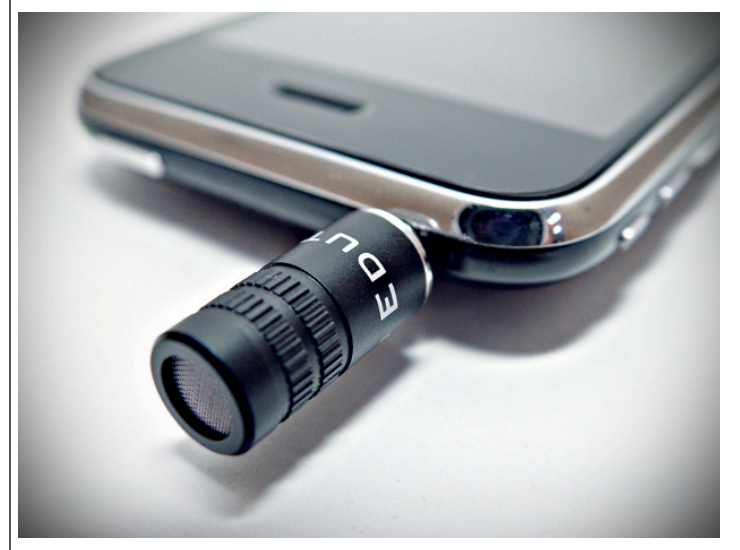

**In addition, I use the \$3.99 Livo Recorder Pro app with my Droid phone and have achieved excellent results with it.** Using my smartphone for recording audio in a pinch has come in very handy many times. The cost of a good audio recording app and for an external microphone will definitly not break the bank. Even if you almost never use it, you just never know when it will really make your day.

### "I" Need Not Be Stranded *(cont. from pg. 1)*

at the end of the sentence, where it should not occur.

**What about "am I" and other inverted phrases where the pronoun "I" follows its verb rather than preceding it?** I create dictionary entries for these phrases and I make sure to use the syntax for a lock-space. Thus, I have steno APL EU defined as:  $am\{\sim\}I$ 

Could I have created some metadictionary entries for these inverted phrases where "I" comes after the verb and not before it? Probably. However, I recognize that most people don't want to play with the metadictionary. Thus, I'm only suggesting one small but powerful change. Give it a try and see if you like what it does.

## October 8th Eclipse Workshop in Houston - Keith Vincent

On October 8th, I'll be offering a **one-day workshop in Houston that's designed to help you get the most out of Total Eclipse Version 5.** This will be a small class so you won't get lost in a crowd. The program is split into two parts, both of which are eligible for NCRA continuing education units. The morning and afternoon offer 6.5 hours of instruction, focusing on what's new in Total Eclipse 5. In the evening, I offer another 3.5 hours of class that focus on automatic

indexing. If you're a Texas reporter, you'll be happy to know the program has been pre-approved by the state's Court Reporters Certification Board and fulfills all your CE requirements.

For more information, go to KVincent.com and click on the "Workshops" button.

### Disclaimer:

 The information contained in this document represents the current views of Keith Vincent and Wil Wilcox and those who submit articles on the issues discussed as of the date of publication. Market conditions change and, thus, after the date of publication, e-Power Video Tutorials cannot guarantee the accuracy of any information herein.

 The user/reader assumes the entire risk as to the accuracy and use of this document. This document may not be redistributed without permission. All trademarks acknowledged. Copyright, e-Power Video Tutorials, 2011.

We regret that we cannot answer individual questions nor can we consult on problems or purchasing decisions.

Information provided in this document is provided "as is," without warranty of any kind, expressed or implied, including but not limited to implied warranties of merchantability, fitness for a particular purpose, and freedom from infringement.